- 1- We can't --------- by using MSWORD
	- a) Check grammar control
	- b) Make an Animation
	- c) Preapare simple book
	- d) Make a calendar
	- e) None of the above
- 2- Yazılan bir yazı üzerinde değişiklik yapmak için önce ne yapılmalı?
- 3- Aşağıdaki kelimeleri açıklayınız
	- a. PAGE SETUP
	- b. PRINT
	- c. PRINTPREVIEW
	- d. FONT
	- e. TOOLBAR
	- f. FORMATITNG
	- g. MENU BAR
- 4- Aşağıdaki kısayol (Shortcut key) anlamlarını yazınız.

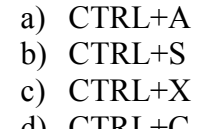

- d) CTRL+C
- e) CRTL+V
- AutoShapes \* Ω 習 ふじ 5-

 1 2 3 4 5 6 7 8 9 10 11 12 13 Yukarıdaki görüntü WORD'ün DRAW toolbarından alınmıştır. Buradaki sembollerin ne iş yaptıklarını yazınız.

6- Hangisi Spell&Grammer butonudur

S a) e b) ▧ c) ᢟ d) ø e)

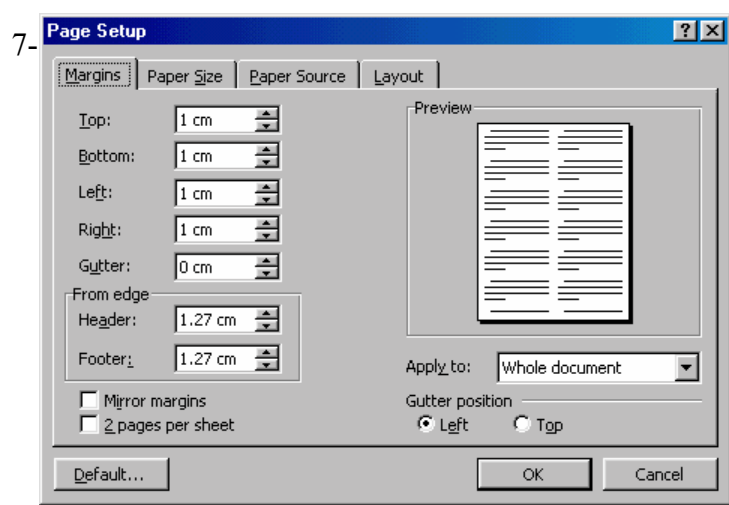

How can we open this menu ? (Where )

8- 7. sorudaki ekranda sayfamızı *Landscape* veya *Portrait* yapmak için hangi bölüme girmeliyiz ?

9- Word ile hazırladığımız documanın sayfalarının üstüne aynı yazıyı nasıl koyabiliriz ?

- 10- Microsoft word is a .......
	- a) web browser
	- b) database
	- c) word processor
	- d) e-maıl program
	- e) Spread sheet

11- Which one of the following is NOT a Tab setting……

- a) Vertical
- b) Left
- c) Right
- d) Center
- e) Decimal
- 12- Microsoft Word is an operating system.
	- a) True
	- b) False
	- c) Leave blank

13- The insertion point indicates where text will be inserted as you type.

- a) True
- b) False
- c) Leave blank
- 14- To create a new paragraph, press the ENTER key.
	- a) True
	- b) False
	- c) Leave blank

 15- Double-click a red wavy underlined word to display a shortcut menu that lists suggested spelling corrections for the flagged word.

- a) True
- b) False
- c) Leave blank

16- To save a document with the same file name, click the Open button on the taskbar.

- a) True
- b) False
- c) Leave blank

17- To center selected paragraphs, click the Center button on the Formatting toolbar.

- a) True
- b) False
- c) Leave blank

18- The Office Assistant button is on the Standard toolbar.

- a) True
- b) False

 $\mathcal{L}$  and  $\mathcal{L}$ 

c) Leave blank

19- To scroll down one entire screenful at a time,

- a) click below the scroll box on the scroll bar
- b) click scroll arrow at bottom of the scroll bar
- c) press PAGE DOWN
- d) both a and c
- e) Leave blank

20- To place a bullet automatically at the beginning of a paragraph, type  $a(n)$  and then press the SPACEBAR.

- a) asterisk (\*)
- b) plus  $(+)$
- c) letter o
- d) exclamation point (!)
- e) Leave blank
- 21- To select a single word, \_\_\_\_\_\_\_ the word.
	- a) click
	- b) right-click
	- c) double-click
	- d) drag
	- e) Leave blank

22- To erase the character to the right of the insertion point, press the  $key.$ 

- a) DELETE
- b) INSERT
- c) BACKSPACE
- d) both a and c
- e) Leave blank

23-To close a document and start over, \_\_\_\_\_\_\_\_.

- a) click Close on File menu
- b) click Close button on menu bar
- c) click Close button on Standard toolbar
- d) all of the above
- e) Leave blank

24- Where do I go to set margins?

- a) File
- b) Tools
- c) Format
- d) All of the above
- e) Leave blank
- 25- Word does an auto save every
	- a) 10 minutes
	- b) Week
	- c) User defined
	- d) It does not
	- e) Leave blank

26- To view more than one document at a time, open both documents and go to

- a) View
- b) Window
- c) I need to open Word twice
- d) None of the above
- e) Leave blank

 27- How do you send a print job to a new/different printer?

- a) Tools
- b) File, then Print
- c) Right click the print icon
- d) All of the above
- e) Leave blank
- 28- A red squiggly line under a word means
	- a) It's grammatically incorrect
	- b) It?s spelled incorrectly
	- c) A virus
	- d) The document is corrupted
	- e) Leave blank

29-Can I be saving a long document while starting a new one?

- a) No
- b) Yes
- c) Leave blank

 30-If I forget the password to my document, I can remove the motherboard battery to reset it.

- a) True
- b) False
- c) Leave blank
- 31-Fonts are changed in
	- a) The format menu
	- b) From the tool bar
	- c)  $A & B$
	- d) At the print screen
	- e) Leave blank

32-What is the keyboard shortcut for putting text in italics?

- a)  $Alt + I$
- b)  $Ctl + I$
- c)  $Ctl + Alt + Del$
- d)  $Shift + T$
- e) Leave blank

Good Luck !